**Neuen** Link öffnen: <https://bistum-muenster.webmenue.info/login.aspx>

Um das WebMenü auf dem HomeScreen hinzuzufügen führen Sie bitte folgende Schritte aus:

## WEBMENÜ INSTALLIEREN

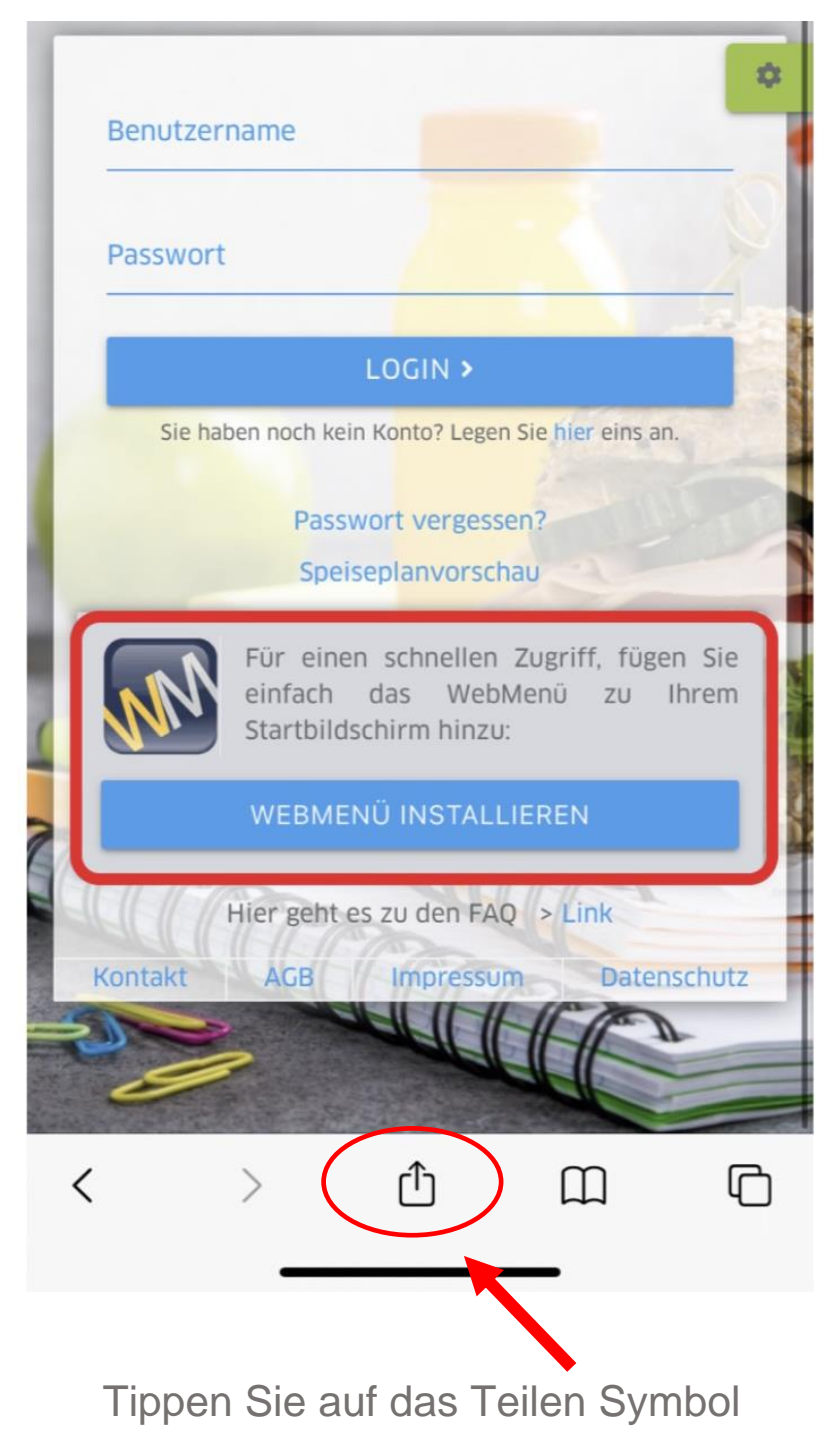

Scrollen Sie nach unten und wählen Sie den Menüpunkt " Zum Home-Bildschirm" hinzufügen aus.

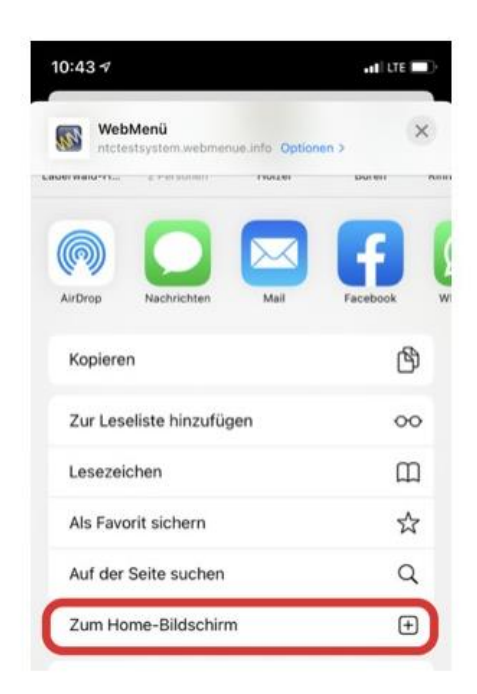

## Geben Sie einen Namen für die App ein, z.B. WebMenü.

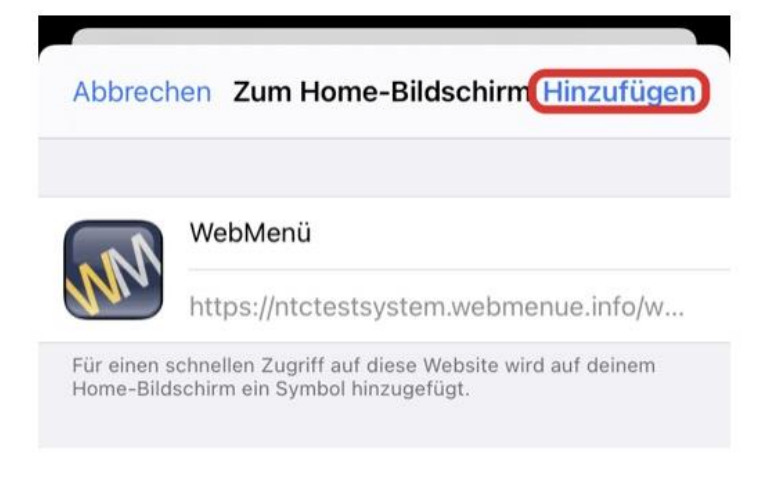

Fertig